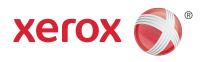

### Xerox<sup>®</sup> FreeFlow<sup>®</sup> Setup and Go Productivity Apps Solutions Guide

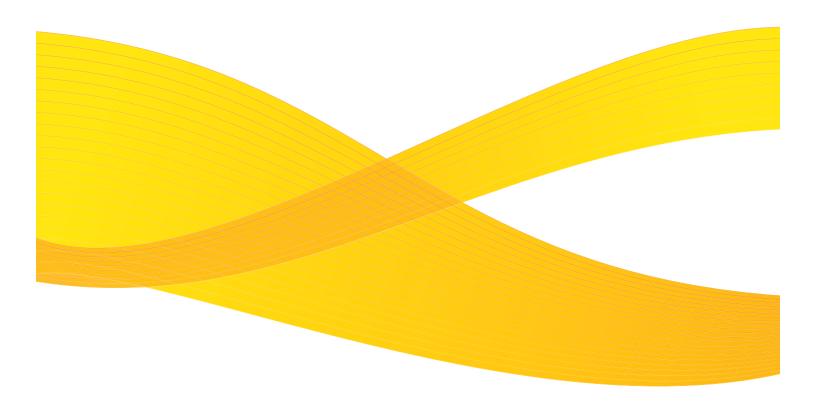

#### Table of Contents

| 1. Introduction                           | . 3 |
|-------------------------------------------|-----|
| 2. Installation Instructions              | . 4 |
| 3. Printing the Business Card Application | . 5 |
| 4. Printing the Booklet Application       | . 7 |
| 5. Printing the Calendar Application      | . 8 |
| 6. Printing the Postcard Application      | . 9 |
| 7. Printing the Poster Application        | 10  |
| 8. Customizing Document Templates         | 11  |

#### 1. Introduction

### Now you can eliminate prepress bottlenecks with an easy-to-use workflow solution. The Xerox<sup>®</sup> FreeFlow<sup>®</sup> Setup and Go Productivity Apps will automate your printing and maximize the productivity of your Xerox<sup>®</sup> digital press.

Business cards, booklets, calendars, postcards and posters can be time-consuming jobs to run during both prepress and printing phases. Skilled operators must create PDFs, lay out various multi-up schemes and manage color.

With the Xerox<sup>®</sup> FreeFlow<sup>®</sup> Setup and Go Productivity Apps, those time-consuming tasks are replaced by an easy-to-use automated workflow. All it takes is a few clicks to create PDFs, design layouts and optimize color—all parameters specifically tailored to your Xerox<sup>®</sup> digital press.

No manual calculations are required to achieve consistent results job-to-job, operator-to-operator. Jobs can be previewed on-screen prior to sending to print, ensuring accuracy and eliminating the need for proof printing. By virtually eliminating most prepress steps, your operators are free to focus on more complex jobs.

The Xerox<sup>®</sup> FreeFlow<sup>®</sup> Setup and Go Productivity Apps, including predesigned layout designs and workflows, enable you to produce more jobs and maximize the investment you made in your Xerox<sup>®</sup> digital press.

This Solutions Guide will illustrate how to use the Setup and Go Productivity Apps to prepare and print business cards, booklets, calendars, postcards and posters.

#### 2. Installation Instructions

### This section describes how install the Setup and Go Productivity Apps on your computer. You must have Xerox<sup>®</sup> FreeFlow<sup>®</sup> Express to Print software already installed on your PC.

There is a one-time setup for this productivity app. If you have already installed Setup and Go, you may skip this section.

- 1. Load the DC8080 Setup and Go zip folder for your region from the network.
- 2. Navigate to the DC8080 zip folder on your PC and right-click on it
- 3. Extract the zip folder and follow all instructions if any
- 4. Choose Options, Document Types. The Document Types Manager will appear.

| that<br>der. | document types may be sorted alphabetically | by clicking the column   |                   |            |   |        |
|--------------|---------------------------------------------|--------------------------|-------------------|------------|---|--------|
|              | Document Type Name                          | Market Sector / Category | Created           | Туре       | ~ |        |
| 'n           | Utilities - Presentation Leave-Behind (Xer  | Utilities                | 8/25/2008 4:45 PM | System     |   | Edit   |
|              | Utilities - Rebate Check - Envelope (Xerox) | Utilities                | 8/25/2008 4:45 PM | System     |   | E OIC  |
|              | Setup & Go NA Booklets                      | Setup & Go               | 4/25/2011 9:13 AM | Non-System |   | Delete |
| ~            | Setup & Go NA Business Card                 | Setup & Go               | 4/25/2011 9:13 AM | Non-System |   | Export |
| ~            | Setup & Go NA Calendars                     | Setup & Go               | 4/25/2011 9:13 AM | Non-System |   | Import |
| ~            | Setup & Go NA Postcards                     | Setup & Go               | 4/25/2011 9:13 AM | Non-System |   | Import |
|              | Setup & Go NA Posters                       | Setup & Go               | 4/25/2011 9:13 AM | Non-System |   |        |

5. Choose Import.

6. On your PC, locate the "Setup and Go NA.epkg" file or the "Setup and Go XE.epkg" file (choose the correct one for your region).

7. Select the EPKG (Express Package) file.

8. Choose *Open*. The 5 new templates for Business Cards, Posters, Post Cards, Booklets and Calendars will be added. Click on the Type column if you wish to view them.

9. Select OK once the Document Types have been added.

You will need to register your printers in your system in order to print the productivity apps.

#### 3. Printing the Business Card Application

#### This section will describe how to print the sample business card file included in the Setup and Go Productivity Apps.

- 1. Launch Express to Print.
- 2. Select which printer to send the job to.
- 3. Select the "Type of Finished Document" pull-down menu.
- 4. Choose the desired Setup and Go Business Card PDF file.
- 5. Click on the "Add Documents to Print" folder icon.

| 🖪 Free                                                                                                    | Flow® Express to Print Work                             | station Edition |                                    |                                              |                                                                     |
|----------------------------------------------------------------------------------------------------|---------------------------------------------------------|-----------------|------------------------------------|----------------------------------------------|---------------------------------------------------------------------|
| File                                                                                                    | View Options Help                                       |                 |                                    |                                              |                                                                     |
| Ready f                                                                                                    | or new job                                              |                 |                                    |                                              |                                                                     |
|                                                                                                    |                                                         |                 |                                    |                                              | <b>v</b>                                                            |
|                                                                                                    | Add Documents to Print:                                 |                 | iii 🙀 🗶 🖷 🥅                        | Select Type of Finished Document:            |                                                                     |
|                                                                                                    | Document Name                                           |                 |                                    | Setup & Go NA Booklets<br>Tabloid (17 × 11") | <b>~</b>                                                            |
| 4 <u>0-</u> ]                                                                                                    |                                                         | Open            |                                    | ? 🛛                                          |                                                                     |
| •                                                                                                    |                                                         | Look in:        | 🗁 Setup & Go NA                    | 🖌 G 🦸 📂 🖽 -                                  | T_marvin_PRINT (DocuColor 8080 Digital Press - Paused)              |
| •                                                                                                    |                                                         |                 | Setup and Go NA Booklet            |                                              |                                                                     |
|                                                                                                    |                                                         | My Recent       | Setup and Go NA Business Card      |                                              |                                                                     |
|                                                                                                    |                                                         | Documents       | 🔁 Setup and Go NA Postcard (color) |                                              |                                                                     |
| 2.10.1                                                                                                    | Stock Cover Tab Insert St<br>1 2 3 4 5 6 7 8 9 10 11 12 |                 | Setup and Go NA Postcard (detail)  |                                              |                                                                     |
|                                                                                                    | 12345678910112                                          | Desktop         | Setup and Go NA Postcard (texture) |                                              | Job Setup         Job Options         Job Notes           Quantity: |
| 1                                                                                                    |                                                         | ~               | Setup and Go NA Poster (color)     |                                              | 1                                                                   |
| 3                                                                                                    |                                                         | 2               |                                    |                                              | Page Range:                                                         |
| 45                                                                                                    |                                                         | My Documents    |                                    |                                              | From: To:                                                           |
| 6                                                                                                    |                                                         |                 |                                    |                                              | 1 09999                                                             |
| 8_                                                                                                    |                                                         | My Computer     |                                    |                                              | Page Layout:                                                        |
| 10                                                                                                    |                                                         |                 | 10 gr                              |                                              | Signature - book                                                    |
| 11 12                                                                                                    |                                                         |                 | File name:                         | Open                                         | Main Stock Selection:                                               |
| 13<br>14                                                                                                    |                                                         | My Network      | Files of type: All Supported Files | Cancel                                       | Ledger<br>Tabloid (17 x 11")                                        |
| 15<br>16                                                                                                    |                                                         |                 |                                    |                                              | Standard, White                                                     |
| 17                                                                                                    |                                                         |                 |                                    |                                              | 2 Sided                                                             |
| 19                                                                                                    |                                                         |                 |                                    |                                              | Orientation:                                                        |
| 21                                                                                                    |                                                         |                 |                                    |                                              | A Portrait                                                          |
| 2 [1 0 ]<br>-1 0 0<br>1 2<br>3 4<br>5 6<br>6 7<br>8 9<br>9 10<br>11<br>12<br>13<br>14<br>15<br>16<br>17<br>18<br>19<br>20<br>21<br>22<br>23<br>24 |                                                         |                 |                                    |                                              |                                                                     |
| 12                                                                                                    |                                                         |                 |                                    |                                              |                                                                     |
| Prin                                                                                                    | nter Spread View (F3) 🗸 🤘                               | 4 Sheet         | +++                                |                                              | Print                                                               |

| Add Documents to Print:                                                                                                    | 💕 🖳 🗶 📹 📼            | Select Type of Finishe                  |                                                                                                    |    |
|----------------------------------------------------------------------------------------------------|----------------------|-----------------------------------------|----------------------------------------------------------------------------------------------------|----|
| Document Name                                                                                                    |                      | Setup and Go NA E<br>Letter (8.5 × 11") | Business Cards<br>)                                                                                          |    |
| 199 Linut                                                                                                    |                      | Select Printer:                         |                                                                                                    |    |
| 2<br>2                                                                                                    |                      | DC 8080 Hps D                           | DFE with 8000AP IOT (DocuColor 8080 Digital Press - Paused)                                                  |    |
| Stock Cover Tablineet Sheet Inset                                                                                                    |                      | 13, 14, 15, 16, 17                      | 7191920<br>3ob Setup 3ob Options 3ob Notes<br>Quantity:<br>1 ●<br>Page Range:<br>○ Al<br>0 From:<br>1 ●<br>2 | 49 |
| Image: State State                                                                                                    | VECK VIEW CONTRACTOR |                                         | Page Layout:                                                                                                 | *  |
| Transformer<br>Transformer<br>Trans |                      |                                         | Sides Imaged:                                                                                                | ~  |
| Sr<br>Front - Page 1                                                                                                    | neet 1<br>Back -     | Page 2                                  |                                                                                                    |    |
|                                                                                                    |                      |                                         |                                                                                                    |    |

6. Click on the green *Print* button at the bottom of the window to print the sample job.

- Quantity
- Page Range
- Main Stock Selection
- Sides Imaged
- Orientation
- Page Layout

# 4. Printing the Sample Booklet Application

#### This section will describe how to print the sample booklet file included in the Setup and Go Productivity Apps.

- 1. Launch Express to Print.
- 2. Select which printer to send the job to.
- 3. Select the "Type of Finished Document" pull-down menu.
- 4. Choose the desired Setup and Go Booklet PDF file.
- 5. Click on the "Add Documents to Print" folder icon.

| K FreeFlow® Express to Print Workstation Edition                                                                                                    |                                                                                      |
|----------------------------------------------------------------------------------------------------|--------------------------------------------------------------------------------------|
| File View Options Help                                                                                                    |                                                                                      |
| Ready for new job .                                                                                                    |                                                                                      |
|                                                                                                    | ×                                                                                    |
| Add Documents to Print: 📴 🙀 💥 🗐 🚍                                                                                                    | Select Type of Finished Document: Secup is 60 NA Booles Totalad(17 x 11')            |
| Cocument Nene  Cocument Nene  Cocume | Select Printers                                                                      |
| •                                                                                                    | C 8080 ffps DFE with 8000AP IOT_marvin_PRINT (DocuColor 8080 Digital Press - Paused) |
|                                                                                                    |                                                                                      |
| Stock Cover Teld Inset: Streek Facet                                                                                                    |                                                                                      |
| e 1 المالية 1 مالية 1 مالية 1 مالية 1 مالية 1 مالية 1 مالية 1 مالية 1 مالية 1 مالية 1 مالية 1 مالية 1 مالية 1 م<br>مالية 1 مالية 1 مالية 1 مالية 1 مالية 1 مالية 1 مالية 1 مالية 1 مالية 1 مالية 1 مالية 1 مالية 1 مالية 1 مالية 1                                                                                                    |                                                                                      |
|                                                                                                    | Quantity:                                                                            |
| 2<br>3                                                                                                    | Page Bange:<br>= • Al                                                                |
|                                                                                                    | O Prom: To:                                                                          |
|                                                                                                    |                                                                                      |
|                                                                                                    | Page Layout: Signature - book                                                        |
| 11<br>12<br>17                                                                                                    | Main Stock Selection:                                                                |
| 10<br>12<br>12<br>12<br>12<br>13<br>14<br>15<br>15<br>15<br>15<br>15<br>15<br>15<br>15<br>15<br>15                                                                                                    | Ledger<br>Tablici (L7 x L1 <sup>2</sup> )<br>standard (white                         |
| 16                                                                                                    | Sides Imaged:                                                                        |
|                                                                                                    | 2 Sided                                                                              |
| 20 21                                                                                                    | Orientation:                                                                         |
| 22                                                                                                    | A Porta                                                                              |
|                                                                                                    |                                                                                      |
| 26<br>27<br>Shet 2                                                                                                    |                                                                                      |
| 28 Outside - Page 26, 3 Inside - Page                                                                                                    | 25,4                                                                                 |
| 20<br>31<br>27                                                                                                    |                                                                                      |
|                                                                                                    |                                                                                      |
| Printer Spread View (FS)                                                                                                    | Prnt 💌 🄇                                                                             |

6. Click on the green *Print* button at the bottom of the window to print the sample job.

- Quantity
- Page Range
- Main Stock Selection
- Sides Imaged
- Orientation
- Page Layout

# 5. Printing the Sample Calendar Application

#### This section will describe how to print the sample calendar file included in the Setup and Go Productivity Apps.

- 1. Launch Express to Print.
- 2. Select which printer to send the job to.
- 3. Select the "Type of Finished Document" pull-down menu.
- 4. Choose the desired Setup and Go Calendar PDF file.
- 5. Click on the "Add Documents to Print" folder icon.

| K FreeFlow® Express to Print W                       | orkstation Edition                 |                                       |                                               |                                                         |   |
|------------------------------------------------------|------------------------------------|---------------------------------------|-----------------------------------------------|---------------------------------------------------------|---|
| File View Options Help                               |                                    |                                       |                                               |                                                         |   |
| Ready for new job                                    |                                    |                                       |                                               |                                                         |   |
|                                                      |                                    |                                       |                                               |                                                         | * |
| Add Documents to Print:                              |                                    | 🧉 🙀 🗶 📾 📼                             | Select Type of Finished Document:             |                                                         |   |
| Document Name  Document Name  Document Name  Go NA C | alexadar: culf                     | -                                     | Setup & Go NA Calendars<br>Tabloid (17 x 11*) |                                                         | ~ |
|                                                      | acrida (por                        | · · · · · · · · · · · · · · · · · · · | Select Printer:                               |                                                         |   |
| 7                                                    |                                    |                                       | DC SUBU TIPS DHE WITH SUUDAP LU               | DT_marvin_PRINT (DocuColor 8080 Digital Press - Paused) | ~ |
|                                                      |                                    |                                       |                                               |                                                         |   |
| Flock Cover Teb Insert                               | Siret Foet Chapter Start           | K 🔍 🤤 🗞                               |                                               |                                                         |   |
| 2110123456789404                                     | 1 12 13 14 15 16 17 18 19 20 21 22 | 23 24 25 26 27 28 29 20 31 32 33 34   | 4 85 36 87 88 89 AO 41 A2 A3 A4 A5 A6 A7 A8 A | 4 🐟 Jab Satup Job Options   Job Notes                   |   |
|                                                      |                                    |                                       | Second Maria                                  | Quantity:                                               |   |
|                                                      |                                    |                                       |                                               | Page Bange:                                             |   |
| *- Mar 201 201                                       |                                    |                                       |                                               | <ul> <li>Al</li> </ul>                                  |   |
|                                                      |                                    |                                       |                                               | E Prom: To:                                             |   |
|                                                      |                                    |                                       |                                               | Page Layout:                                            |   |
|                                                      | ALL STREET                         | REAL MAN                              |                                               | Sgnature - calendar 🗸 🗸                                 |   |
| 12                                                   | III China                          |                                       |                                               | Main Stock Selection:                                   |   |
|                                                      |                                    |                                       |                                               | Ledger<br>Tabloid (17 x 11')                            |   |
| 15<br>16                                             |                                    | ALL MANE                              |                                               | Standard, White                                         |   |
| 17Sha<br>18Cutside - Page 28, 1                      | et I<br>Inside - Page 27, 2        | Outside - Page 26, 3                  | Sheet 2<br>Inside - Page 25, 4                | Head to Toe                                             |   |
| 20                                                   |                                    |                                       |                                               | Orientation:                                            |   |
| 22                                                   |                                    | 100 A 200 P 100 A                     |                                               | A Landscape                                             |   |
| 23                                                   |                                    | all the first                         |                                               |                                                         |   |
| 25                                                   |                                    |                                       |                                               |                                                         |   |
| 27                                                   |                                    | COLUMN .                              | Week                                          |                                                         |   |
|                                                      |                                    | and the second second                 | NATU -                                        |                                                         |   |
| 32                                                   | Street, or a street where          |                                       | Jak -                                         |                                                         |   |
| 2                                                    |                                    |                                       | THE ATT                                       | •                                                       |   |
| Printer Spread View (F3)                             | H Cheet 1 of 7                     |                                       |                                               | Prnt 💌 🤇                                                |   |

6. Click on the green *Print* button at the bottom of the window to print the sample job.

- Quantity
- Page Range
- Main Stock Selection
- Sides Imaged
- Orientation
- Page Layout

# 6. Printing the Sample Postcard Application

#### This section will describe how to print the sample postcard file included in the Setup and Go Productivity Apps.

- 1. Launch Express to Print.
- 2. Select which printer to send the job to.
- 3. Select the "Type of Finished Document" pull-down menu.
- 4. Choose the desired Setup and Go Postcard PDF file.
- 5. Click on the "Add Documents to Print" folder icon.

| ■ FreeFlow® Express to Print Workstation Edition                                                                                                    |                                                                                                    |
|----------------------------------------------------------------------------------------------------|----------------------------------------------------------------------------------------------------|
| File Wew Options Help                                                                                                    |                                                                                                    |
| Ready for new job                                                                                                    |                                                                                                    |
|                                                                                                    |                                                                                                    |
| Add Documents to Print: 📴 🙀 🗶 📹 🥅                                                                                                    | Select Type of Finished Document:                                                                       |
| Document Neme<br>1 5 Setup and Go NA Postcard (textu                                                                                                    | Setup & Go NA Postcards Toblind (17 x 11*)                                                              |
| 2 The Setup and Go NA Postcard (color                                                                                                    | Select Printer:<br>C 8080 (fps DFE with 8000AP IOT_marvin_PRINT (DocuColor 8080 Digital Press - Paused) |
| 3 Testup and Go NA Postcard (detail     4      5 Setup and Go NA Postcard (light)                                                                                                    |                                                                                                    |
|                                                                                                    |                                                                                                    |
| Took Gree Tell Inset Start Freed Carple Start                                                                                                    |                                                                                                    |
| נאם איז אין פון גואס איז אין איז אין איז אין פון איז אין אין גע גע גע גע גע גע גע גע גע גע גע גע גע                                                                                                    | 6 27 28 29 20 31 32 23 24 25 26 37 28 29 40 41 42 Job Satup Job Options Job Notes                       |
|                                                                                                    | Quantity:                                                                                               |
|                                                                                                    | Page Bange:                                                                                             |
|                                                                                                    | Al     From: To:                                                                                        |
|                                                                                                    |                                                                                                    |
|                                                                                                    | Page Layout:                                                                                            |
| 139       16       16       16       17       10       12       13       10       10       10       10       10       10       10       10       10       10       10       10       10       10       10       10       10       10       10       10       10       10       10       10       10       10       10       10       10       10       10       10       10       10       10       10       10       10       10       10       10       10       10       10       10       10       10       10       10       10       10       10       10       10       10       10       10       10       10       10       10       10       10       10       10       10       10       10       10       10       10       10       10       10       10       10       10       10       10       10       10       10       10       10       10       10       10       10       10       10       10       10       10       10       10       10       10       10       10       10       10       10       10       10 <t< th=""><th>Custom: 2 X 2, 4 Up, Aternating</th></t<> | Custom: 2 X 2, 4 Up, Aternating                                                                         |
| 12 Sheet 1<br>12 Front - Page 1, 3, 5, 7 Back - Page                                                                                                    | 2, 4, 6, 8 Main Stock Selection:                                                                        |
| 14                                                                                                    | Laoger<br>I ablod (17 × 11")<br>Standard, white                                                         |
| 15                                                                                                    | Sides Imaged:                                                                                           |
| 10                                                                                                    | 2 Sidad 🗸 🗸                                                                                             |
| 19<br>20                                                                                                    | Orientation:                                                                                            |
| 21 22                                                                                                    | A Portrat 🗸                                                                                             |
| 23                                                                                                    |                                                                                                    |
| 25                                                                                                    |                                                                                                    |
| 2728                                                                                                    |                                                                                                    |
| 29 30                                                                                                    |                                                                                                    |
| 31                                                                                                    |                                                                                                    |
|                                                                                                    |                                                                                                    |
| Printer Spread View (F3) V M 4 Sheet 1 of 1                                                                                                    | Print 💌 🄇                                                                                               |

6. Click on the green *Print* button at the bottom of the window to print the sample job.

- Quantity
- Page Range
- Main Stock Selection
- Sides Imaged
- Orientation
- Page Layout

#### 7. Printing the Sample Poster Application

#### This section will describe how to print the sample poster file included in the Setup and Go Productivity Apps.

- 1. Launch Express to Print.
- 2. Select which printer to send the job to.
- 3. Select the "Type of Finished Document" pull-down menu.
- 4. Choose the desired Setup and Go Poster PDF file.
- 5. Click on the "Add Documents to Print" folder icon.

| K FreeFlow® Express to Print Workstation Edition                                                                                                    |                                                                        |
|----------------------------------------------------------------------------------------------------|------------------------------------------------------------------------|
| File Waw Options Help                                                                                                    |                                                                        |
| Ready for new job                                                                                                    |                                                                        |
| No. And and an and an and an and an and an and an and an an and an an and an an and an an and an an an and an a                                                                                                    |                                                                        |
| Add Documents to Print:                                                                                                    | Select Type of Finished Document:<br>Setup 6 to NA Posters<br>10 k 12* |
| Document Nerre 1 _ Setup and Go NA Poster (color).pdf                                                                                                    |                                                                        |
| •                                                                                                    | Select Printer:                                                        |
| •                                                                                                    |                                                                        |
| Book       Cover       Tak Insert       Street Lineart       Couple failed       Cover       Tak Insert       Street Lineart       Couple failed       Cover       Cover <t< th=""><th>22 23 p4 85 p6 p7 28 p5 p0 p1 p2 p3 p4 p5 p6 p7</th></t<> | 22 23 p4 85 p6 p7 28 p5 p0 p1 p2 p3 p4 p5 p6 p7                        |
| 2<br>3<br>3<br>3<br>3<br>3<br>5<br>5<br>7<br>Printer Spread Yiew (F3) W M (Shoot 1 of 1 ) M                                                                                                    | Prnt V                                                                 |

6. Click on the green *Print* button at the bottom of the window to print the sample job.

- Quantity
- Page Range
- Main Stock Selection
- Sides Imaged
- Orientation
- Page Layout

#### 8. Customizing Document Templates

You may use templates included in the Setup and Go Productivity Apps to impose and lay out your own jobs by swapping in images and text. You may also choose to make minor edits to the templates to customize them for your needs and to save them as your new templates.

If the document templates in the Setup and Go Productivity Apps do not provide the desired imposition or finishing result, you can adjust the parameters to fit your needs. Simply apply an existing template, select the desired job ticketing parameters, then go to the main menu, select *File*, select *Save Document Type As*, and save using a new template name.

The template will appear in the Document Template List with the new name. For more advanced template customization, professional services through your Xerox analyst can be utilized.

For more information on the FreeFlow<sup>®</sup> Setup and Go Productivity Apps, call 1-800-ASK-XEROX or visit us at www.xerox.com

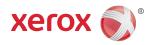